# 大阪府電子調達について

#### 平成19年度

## 大阪府総務部契約局

## 1 大阪府入札契約制度の改善について

~府の各種発注案件に係る入札・契約事務や検査業務を集中的に取り扱います。~

大阪府では、建設工事や建設コンサル、委託役務や物品の調達にあたり、電子調達システムの導入を進めて おり、平成17年4月、入札契約関係の業務を集中的に処理する大阪府入札契約センター(組織名称:「大阪府 契約局」)を開設しました。

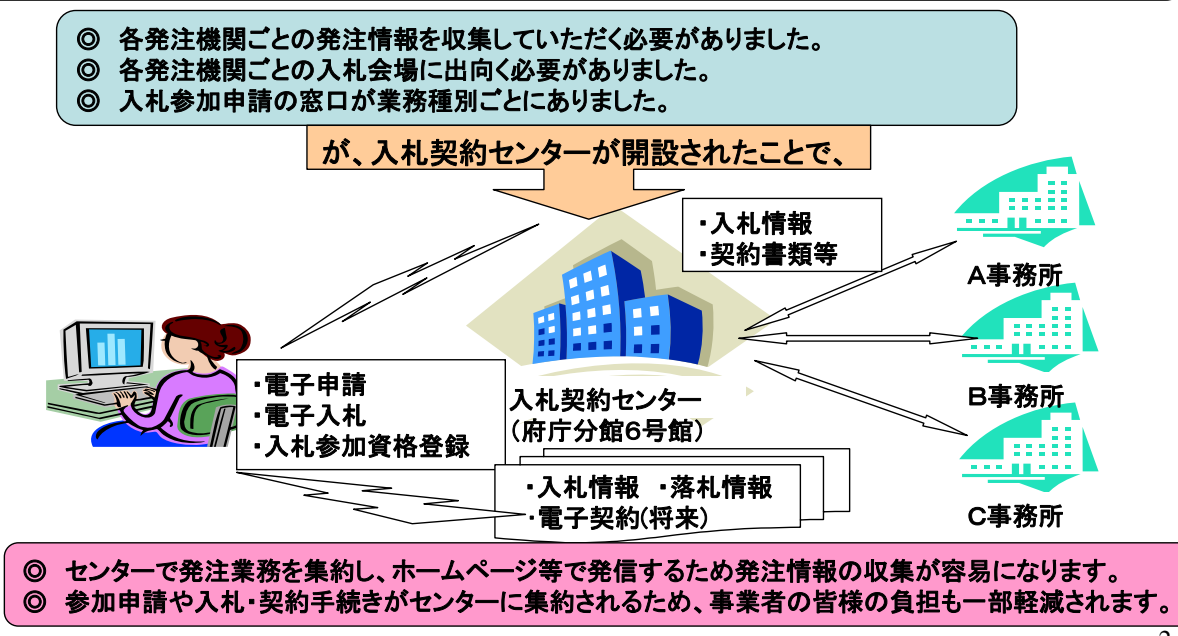

入札契約センターに集約する業務

| 区分<br>発注機関 | 業<br>種 | 建設工事                      | 建設コンサル                    | 委託役務                      | 物<br>品 |
|------------|--------|---------------------------|---------------------------|---------------------------|--------|
|            | 対象金額   | 250万円超                    | 100万円超                    | 100万円超                    | 160万円超 |
| 庁<br>本     | 電子入札   |                           |                           |                           |        |
|            | 紙入札    | O                         | O                         | O                         |        |
|            | 随意契約   | $\boldsymbol{\mathsf{x}}$ | $\boldsymbol{\mathsf{x}}$ | $\boldsymbol{\mathsf{x}}$ |        |
| 出先機関       | 電子入札   | O                         | O                         |                           |        |
|            | 紙入札    | $\times$                  | $\times$                  | $\boldsymbol{\mathsf{x}}$ |        |
|            | 随意契約   | $\boldsymbol{\mathsf{x}}$ | $\boldsymbol{\mathsf{x}}$ | $\boldsymbol{\mathsf{x}}$ |        |

(注)単価契約を除きます。 物件の借り入れは80万円超です。

◎ 上記の表で×印が付いたものは、従来どおり本庁各部局又は出先機関で事務を行います。 ◎ 水道部発注案件については、取り扱いが一部異なります。 詳細については、水道部調整課 契約・検査指導グループまでお問い合わせください。 (06-6944-6865)

◎ センターで契約する案件の設計積算、工事の施工管理などは、これまでどおり本庁各部局 又は各出先機関で行います。

◎ 今後、毎年度の電子入札の適用拡大に併せてセンターで取り扱う案件も増加します。

3

## 2 大阪府電子調達システムの概要

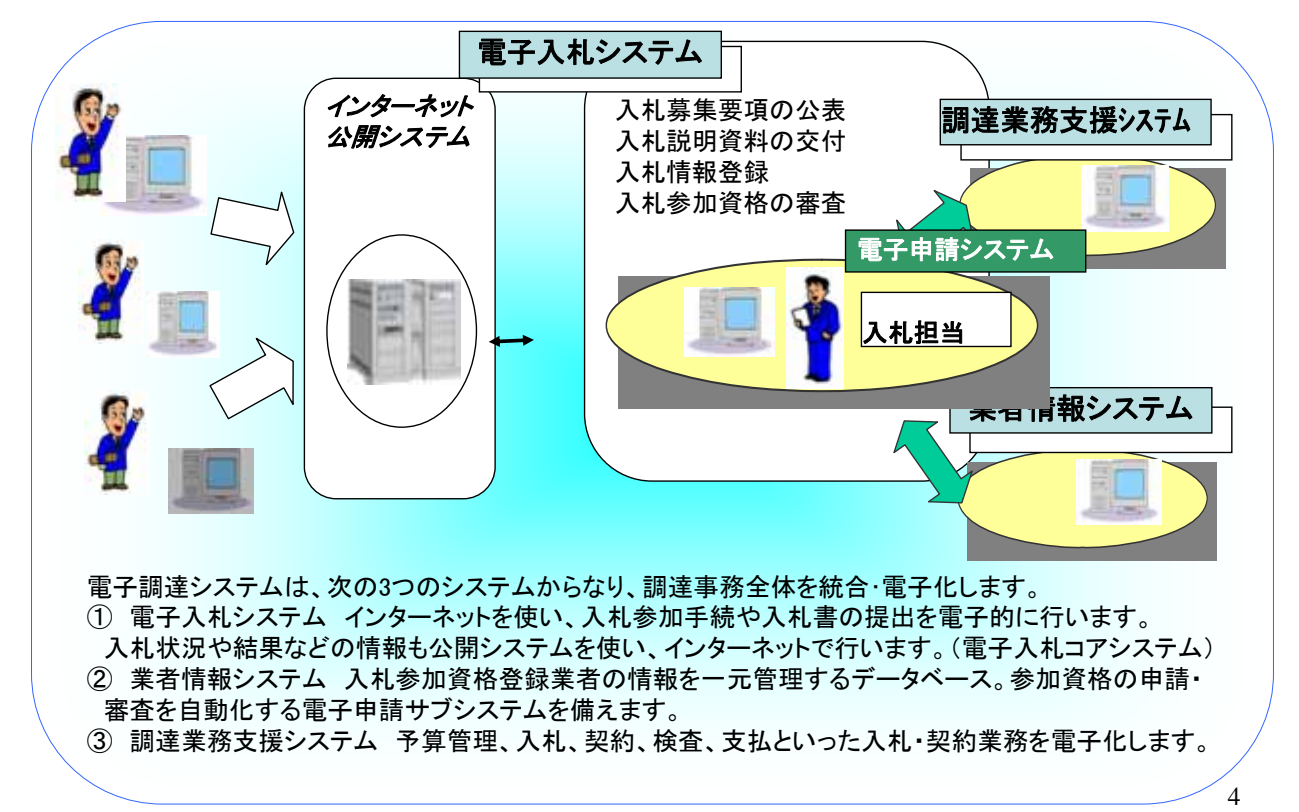

3 電子調達システムの特徴

| 入札参加者               | 〇業者及び大阪府職員ともに、開札時まで入札参加者名が わかりません。                                                                                                    |
|---------------------|----------------------------------------------------------------------------------------------------|
| 入札参加資<br>格の自動審<br>査 | 〇 入札参加者は、インターネットから電子入札システムで、入札参加申請を<br>行います。<br>〇 電子入札システムは自動審査対象項目について設定された必要項目を満た<br>しているかを自動的に審査し、結果を入札参加者に随時通知します。<br>(なお、自動審査できない項目については、開札後に確認します。) |
| 設計図書の<br>電子配布       | ○ 設計図書を電子ファイルとし、入札への参加が認められた業者のみが、ダウ<br>ンロードできます。(A3対応プリンタで印刷できるようにしております。)                                                                               |
| 電子くじ                | 〇 開札の結果、同価格の際に電子くじ引きを実施します。<br>〇 入札時に入札参加者が予め入力した数字に乱数を付加し、決定される番号<br>により、恣意的でない公平なくじ引きを行い、落札候補者を決定します。                                                   |
| 紙入札への<br>対応         | ○ 大阪府は電子入札対象案件について、紙入札を併用しません。                                                                                                    |
| 予定価格等               | 〇 予定価格、最低制限価格や低入札価格調査基準価格の事前公表は、<br>「公開画面」により行います。                                                                                                    |

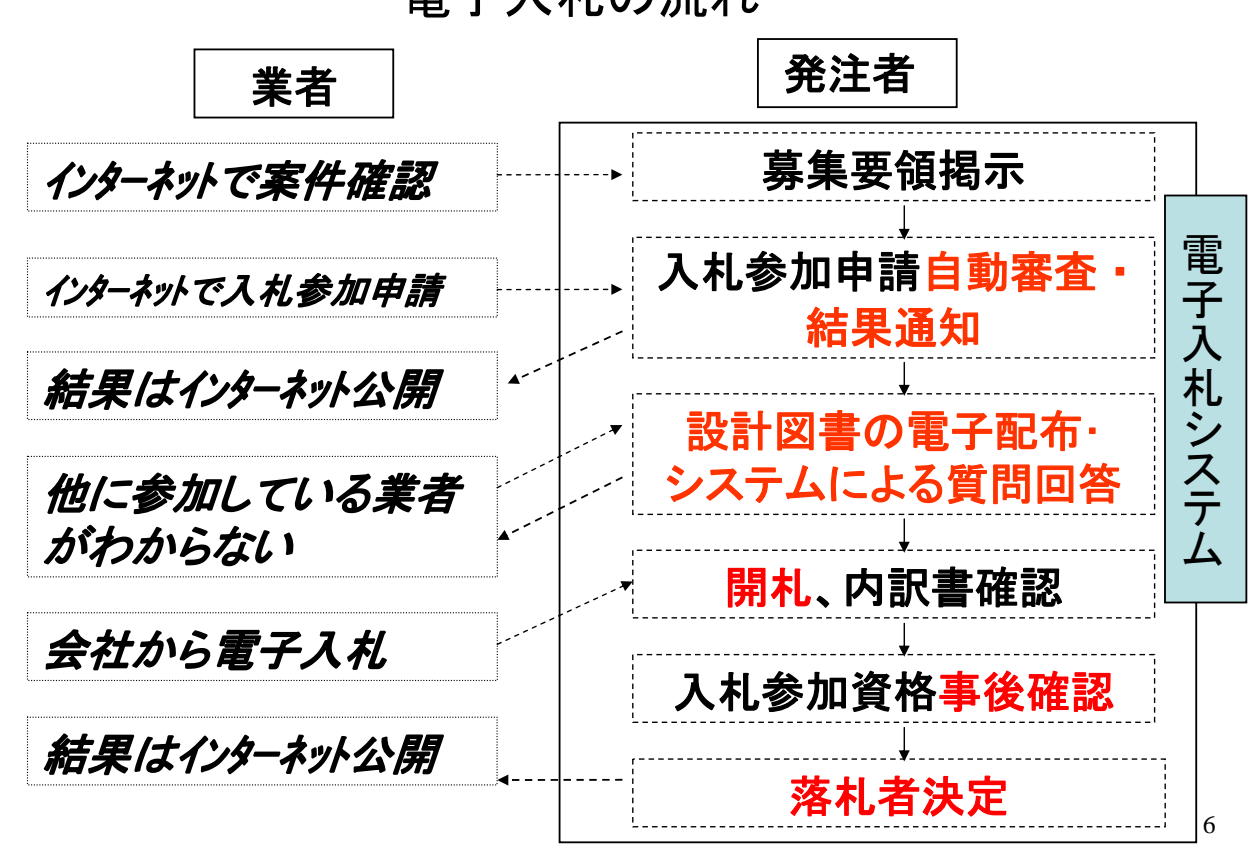

電子入札の流れ

## 電子入札導入スケジュール

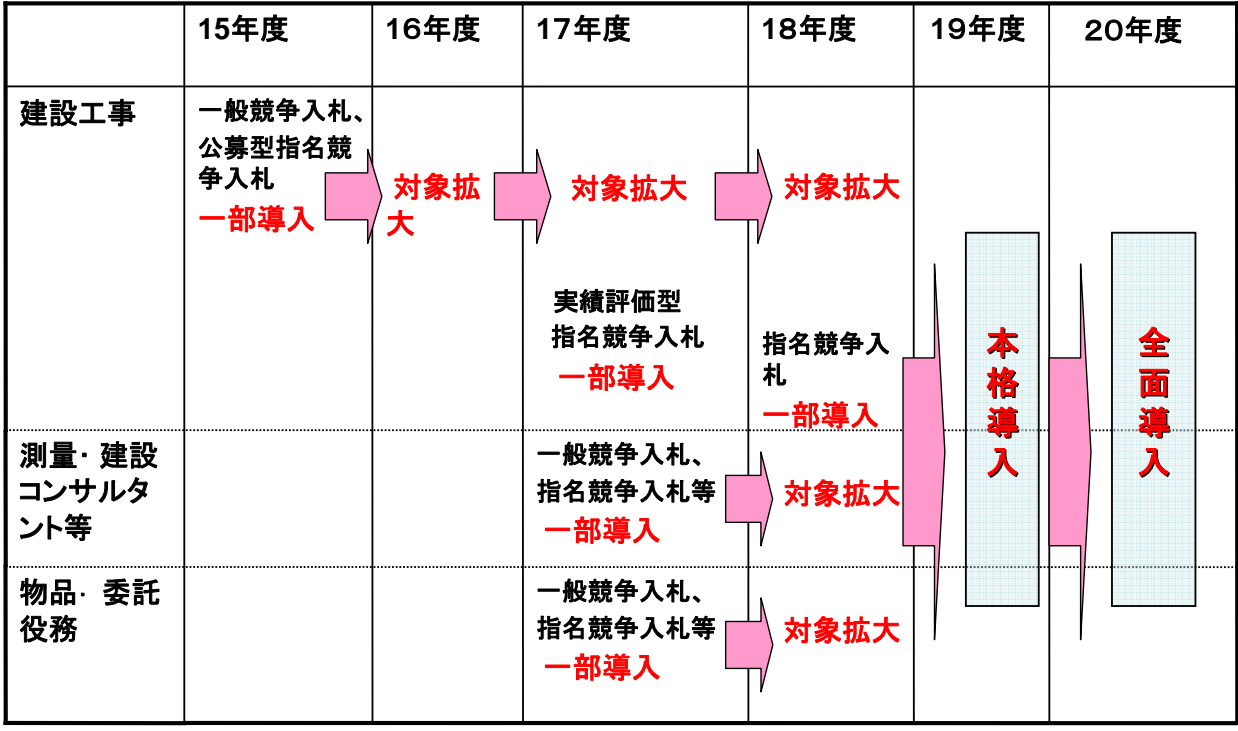

7

## **<**物品・委託役務関係**>**

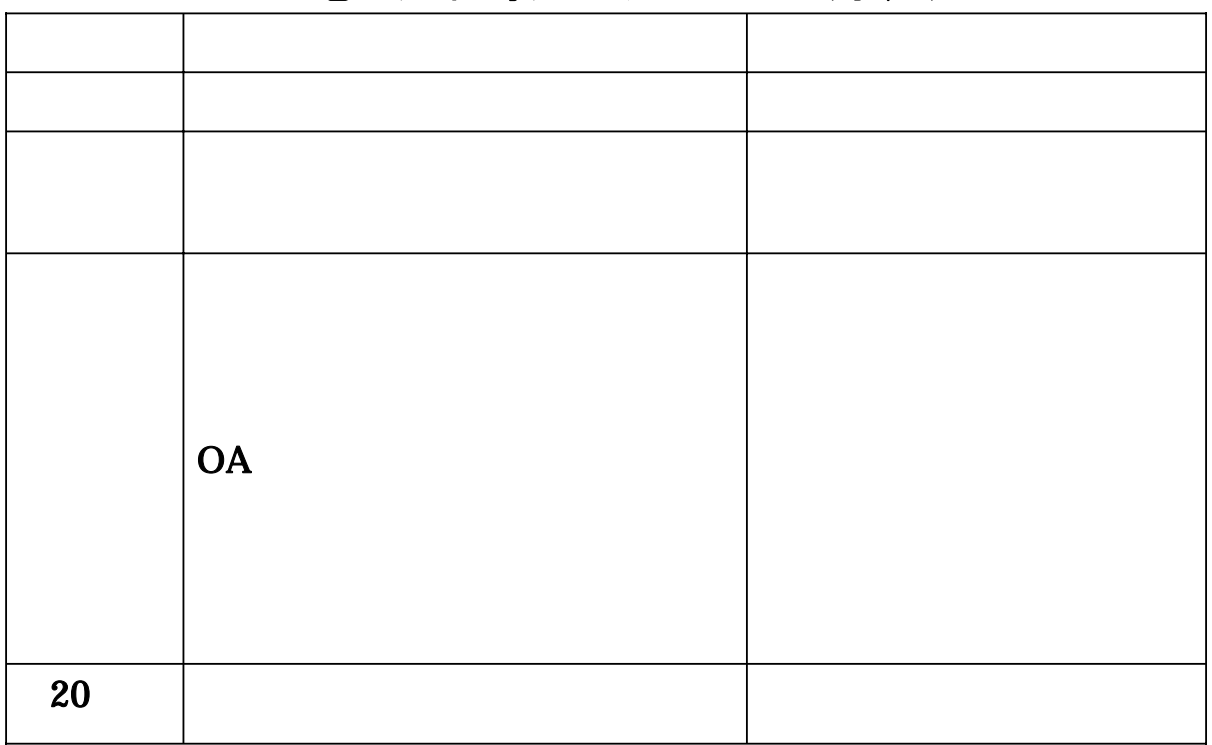

#### 電子入札導入スケジュール(予定)

# 4 電子調達システム利用の留意事項

電子入札に必要なパソコン**(PC)**及びサービス

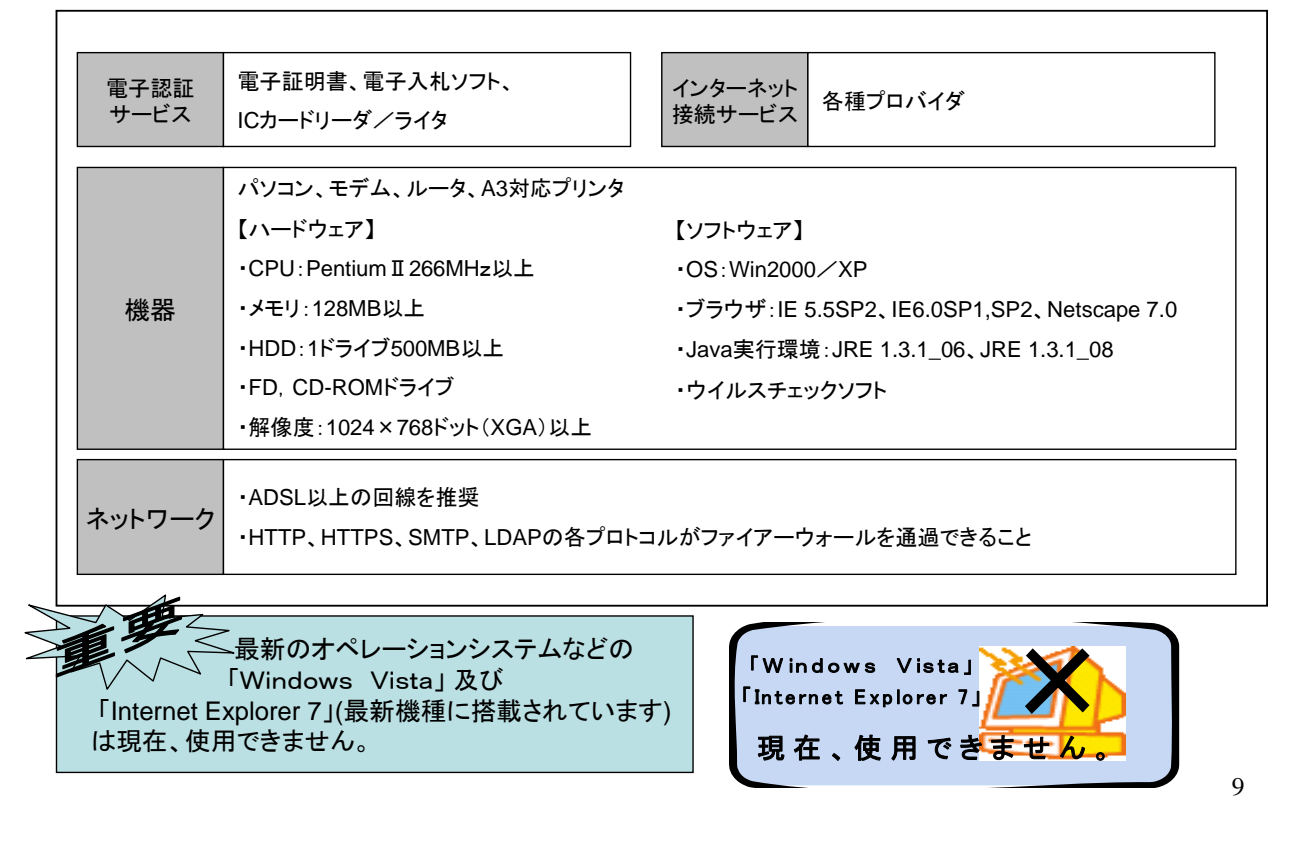

### 電子入札に参加するには、以下の**2**点が必要です。

- ① ICカードの取得
- 大阪府の電子入札に参加するためには、電子入札用ICカード及びカードリー ダーが必要です。
- 国土交通省・大阪市等の電子入札コアシステムに登録されているICカードが 利用できます。
- 事前に大阪府の電子調達システムへICカード登録が必要です。
- 参加希望の入札案件の発注時期にあわせて、早めに登録をして下さい。
- 複数枚のICカード登録も可能です。
- ICカードが失効した場合は、電子入札には参加できませんのでご注意くださ い。

(大阪府の電子入札は、紙入札の参加を認めておりません。)

- ICカードの発行先は、電子調達ホームページをご参照下さい。 http://www.pref.osaka.jp/keiyaku/e-nyusatsu/ic.html
- ②入札参加申請
- 電子申請による入札参加申請が必要です。

## ICカードの運用について (単体・経常JV・特定JVの相違点)

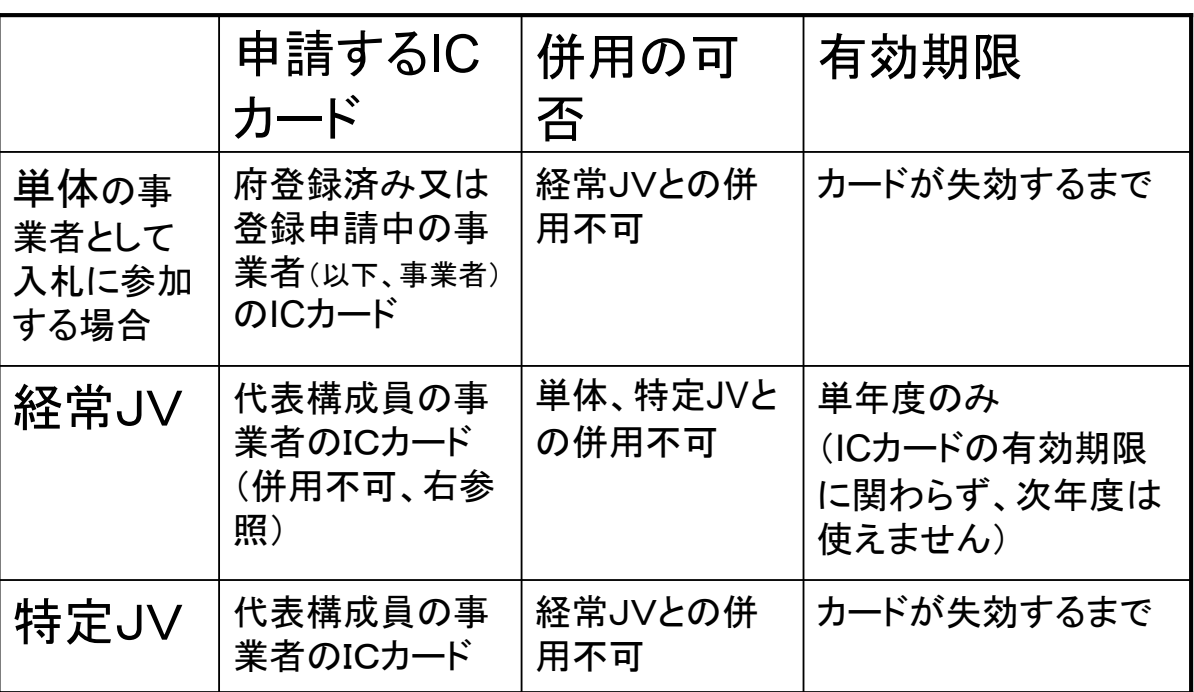

\*経常**JV**・特定**JV**は建設工事のみです。

必要な書類を ○インターネットによる電子申請の流れ インターネットによる電子申請の流れ 大阪府に 郵送します→大阪県  $7.11$  $\equiv$ 大阪府 電子中請システム **ANDONYRO SECOND CONTRACTOR** ... -F R<sup>4</sup> 到達 です。 **Chinage of the Series** inc. star 战家 u.  $15.7$  $\begin{array}{c} \underline{\text{num}} \\ \underline{\text{num}} \\ \underline{\text{num}} \end{array}$  $-1000$  $\overline{\mathbb{E}}$ and the party 12 100  $\frac{1}{2}$  $\overline{ }$  $\overline{a}$  $|max| =$  $\mathbb{R}$  expected to the term in the term in the term in the term in the term in the term in the term in the term in 12

## 入札参加資格の登録受付について

\* 「建設工事」 、「測量・建設コンサルタント等」の入札参加資格登録は2年 ごとに行っており、 「建設工事」 の20年度の追加登録及び「測量・建設コ ンサルタント等」 の20・21年度の登録は平成19年11月中旬頃から受付け る予定です。

( 19年度の入札参加資格の登録受付はいずれも終了しました)

\* 「物品・委託役務関係」の入札参加資格登録は随時行っております。

建設工事、測量・建設コンサルタント等、物品・委託役務の入札参加資格登 録・変更の申請等及び口座登録は、インターネットによる電子申請に一本化し ました。

#### **<**建設工事関係**>** ○ 専門工事業種等の登録についても、インターネット申請で行います。 (登録が必要な工事がある場合) ○ 受注希望工種の登録もインターネット申請化する予定です。

 $\sim$  10  $\pm$  10  $\pm$  10  $\pm$  10  $\pm$  10  $\pm$  10  $\pm$  10  $\pm$  10  $\pm$  10  $\pm$  10  $\pm$  10  $\pm$  10  $\pm$  10  $\pm$ 以下の手続があります。 以下の手続があります。

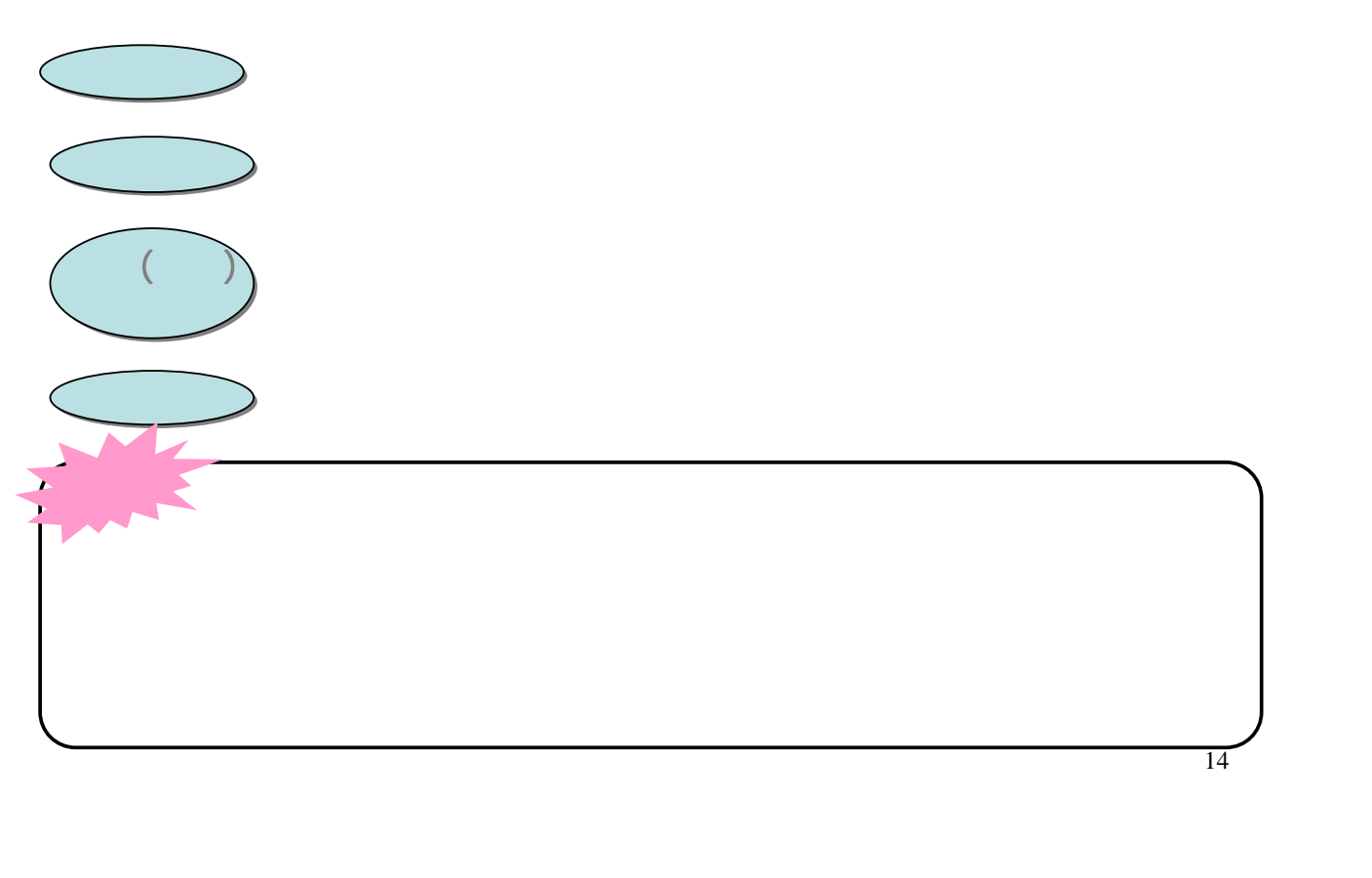

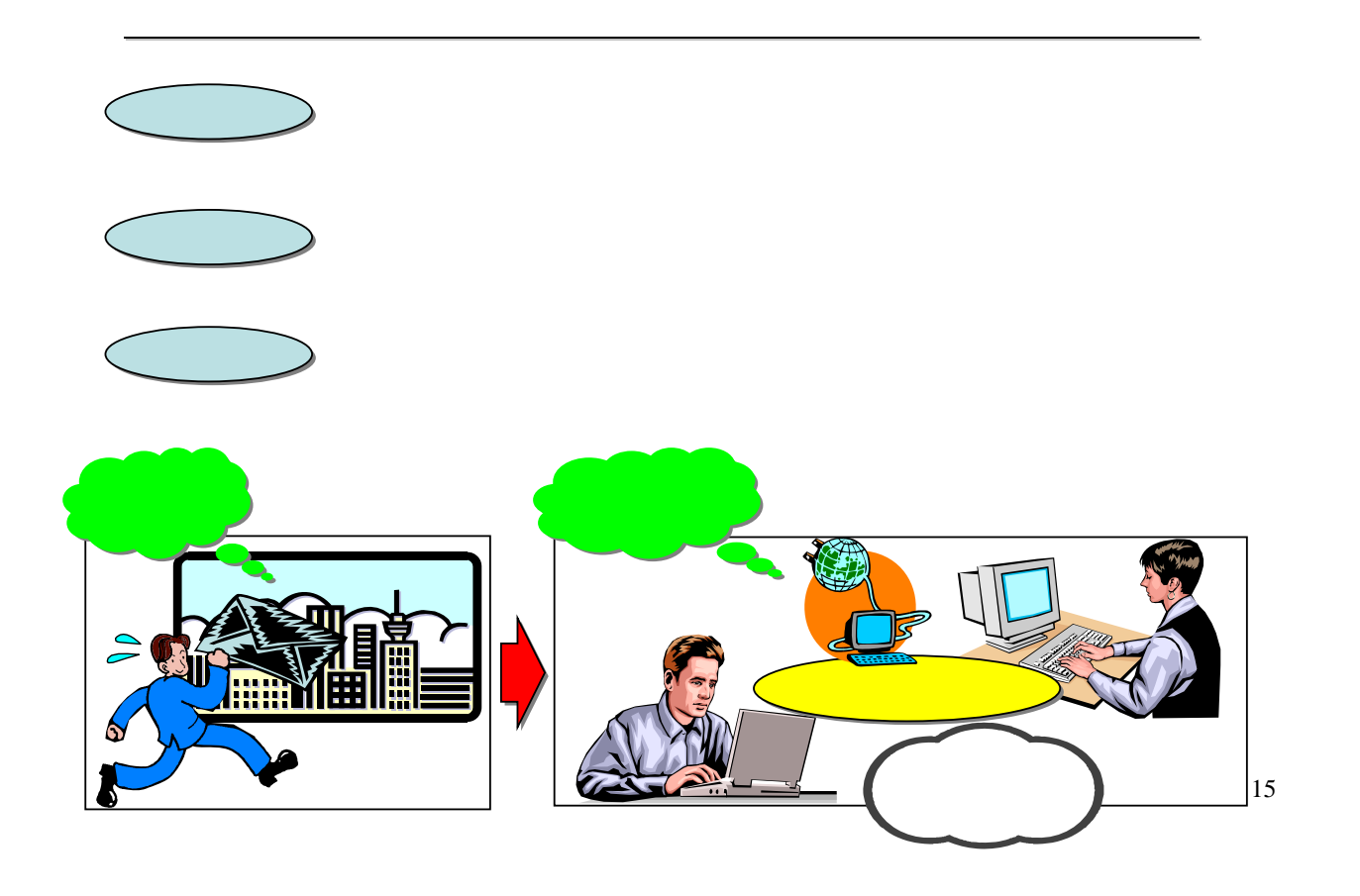

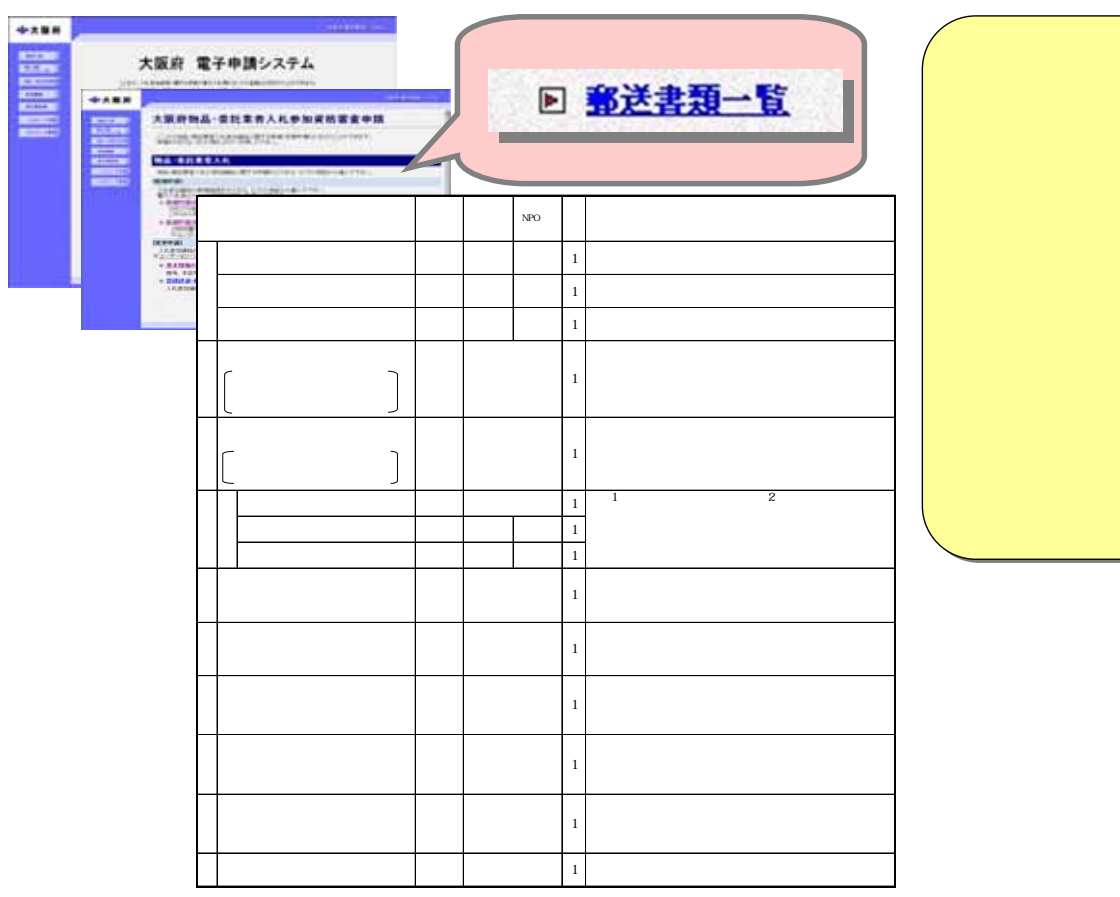

○<br>※<del>※書類の送付</del> ※

あります。

### 電子申請システム利用上の注意点

- 1 ID·パスワードが必要
	- ・ 電子調達システムによる入札参加資格登録・変更、 ICカー ド登録には、ID・パスワードが必要です。(大阪府に登録済み の電子入札用ICカードの利用も可能です。)
- 2 ID・パスワードの管理について
	- ・ 各登録業者の方にID・パスワードをお渡ししています。
	- ・ パスワードは、システムで変更ができますので、定期的に変 更するなどの管理をしていただきますようお願いします。
- 3 使えない文字(外字)の運用
	- ・ 電子調達システムはJIS第一水準及び第二水準の漢字で の運用を行なっています。これらに該当しない「外字」につい ては、適切な「当て字」を入力していただき、「当て字」欄を画 面にてチェックしてください。

また、別途、契約局へ「外字届」の提出をお願いします。

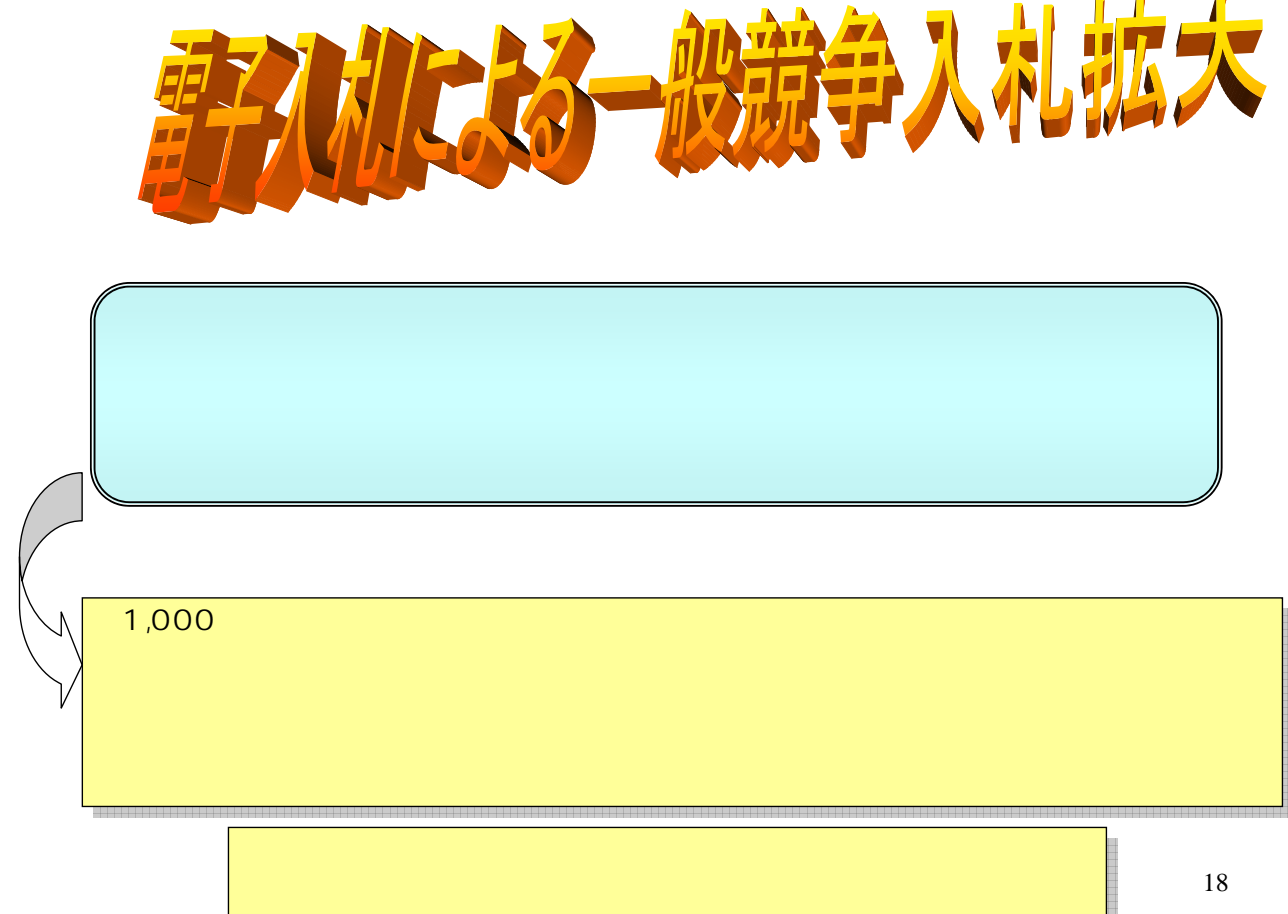

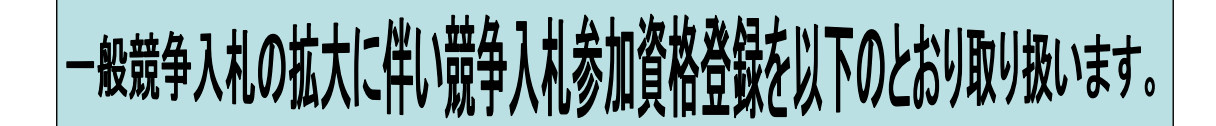

# 建設工事競争入札参加資格登録関係》

下記に登録されている場合は、一般競争入札(特定調達契約を除く。)に参加す るための新たな登録は必要ありません。(ただし、登録の有効期限内に限る。)

 $\Lambda$  平成19•20年度建設工事指名競争入札参加資格登録 (登録有効期限は平成19年4月1日から平成21年3月31日までです。)

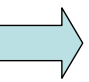

平成18・19年度測量・建設コンサルタント等指名競争入札参加資格登録 (現在の登録有効期限は平成20年3月31日までです。平成20・21年度の登録 は平成19年11月中旬頃から受付ける予定です。)

平成19年度経常建設共同企業体入札参加資格登録 (登録有効期限は平成19年4月1日から平成20年3月31日までです。)

#### 19

## 委託役務関係競争入札参加資格登録関係

委託役務関係名簿に登録されている場合は、一般競争入札に参加するた めの新たな登録は必要ありません。(ただし、登録の有効期限内に限る。) (登録有効期限は平成19年4月1日から平成21年3月31日までです。)

### 物品関係競争入札参加資格登録関係

物品関係競争入札参加資格登録中、指名競争入札に登録されている場合 は、一般競争入札に参加するための新たな登録は必要ありません。(ただし、 登録の有効期限内に限る。)

(登録有効期限は平成19年4月1日から平成21年3月31日までです。)

発注案件ごとの一般競争入札告示において、参加資格で規定される契約種 目について、平成19・20年度物品・委託役務関係競争入札参加資格者名 簿中、指名競争入札の当該契約種目に登録されている者は、現行の登録 のままで、一般競争入札に参加できます。ただし、特定調達契約に係る一 般競争入札参加資格登録については、現行どおりの取り扱いです。

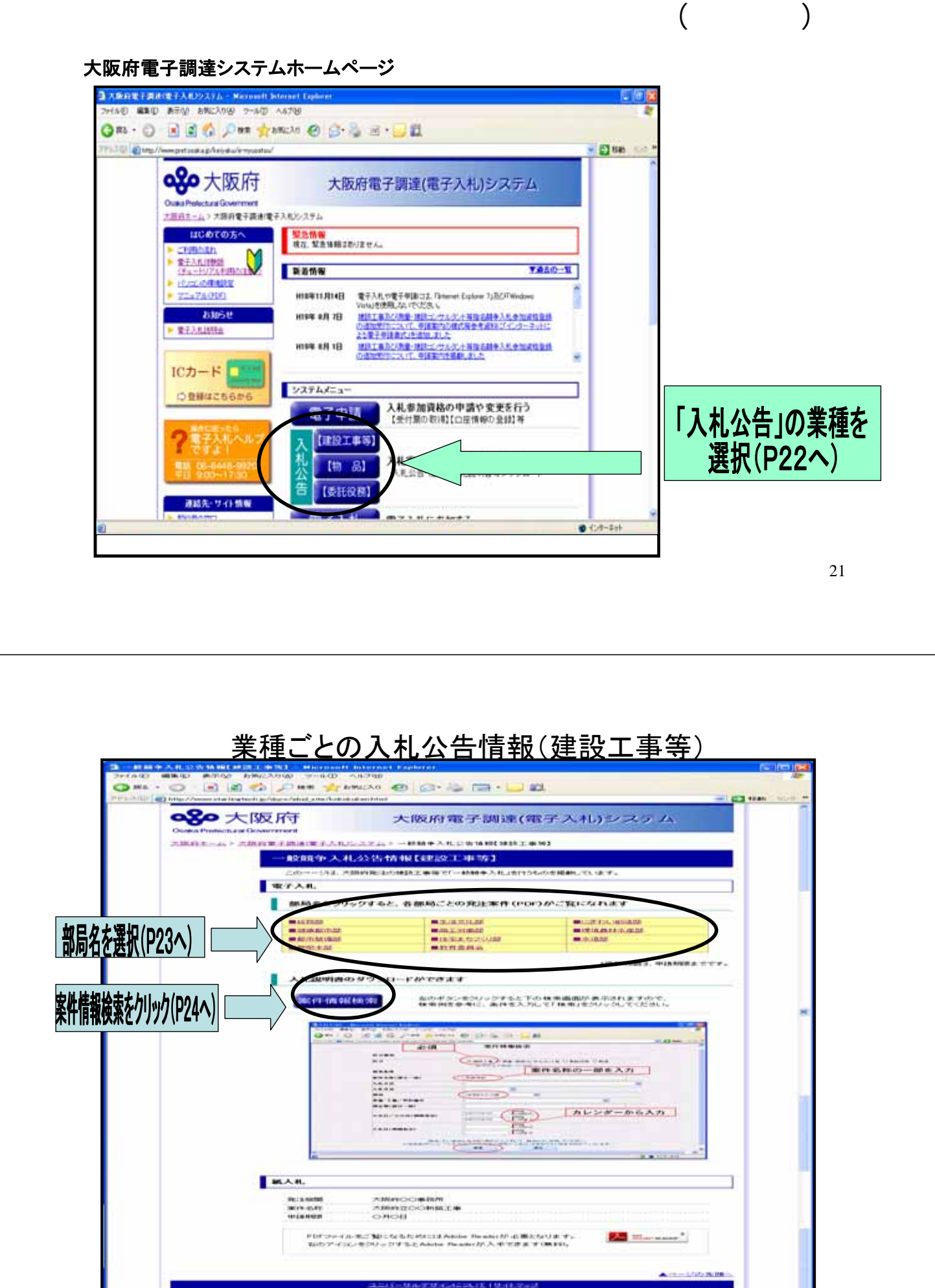

45-Copyright 2007 Osaka Prefection: All rights reserved

## 部局ごとの発注情報

※予定価格については、あくまで目安ですので、必ずシステムで確認し てください。

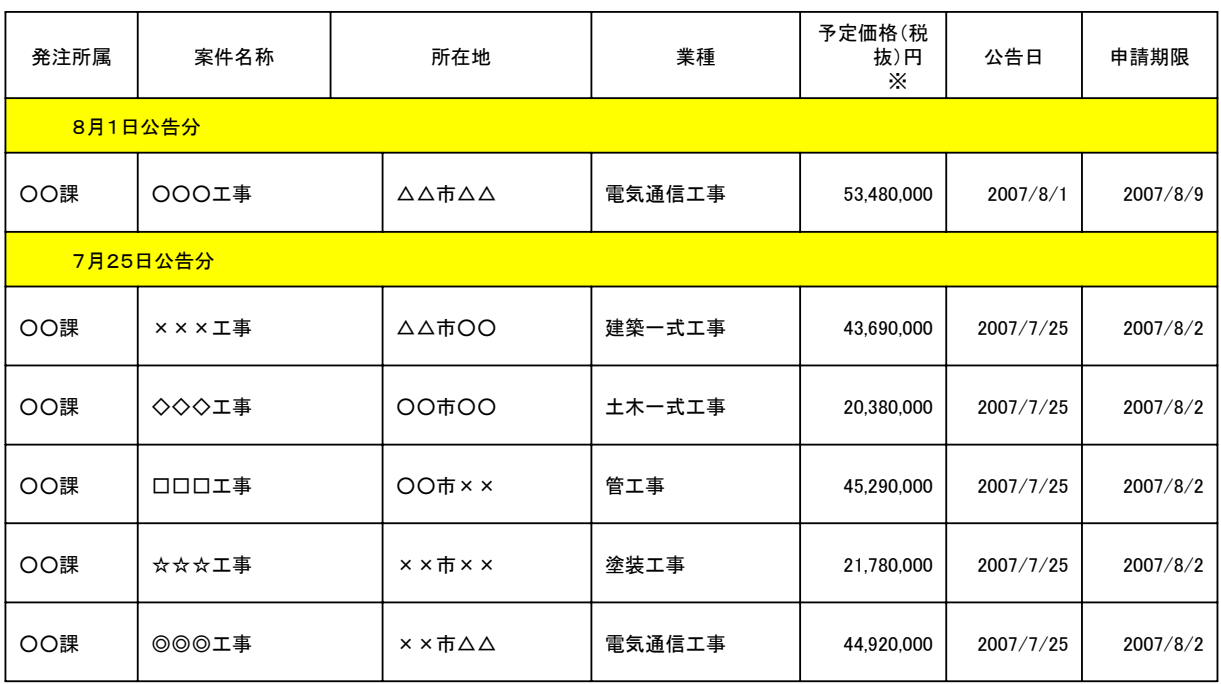

23

# 案件情報検索画面

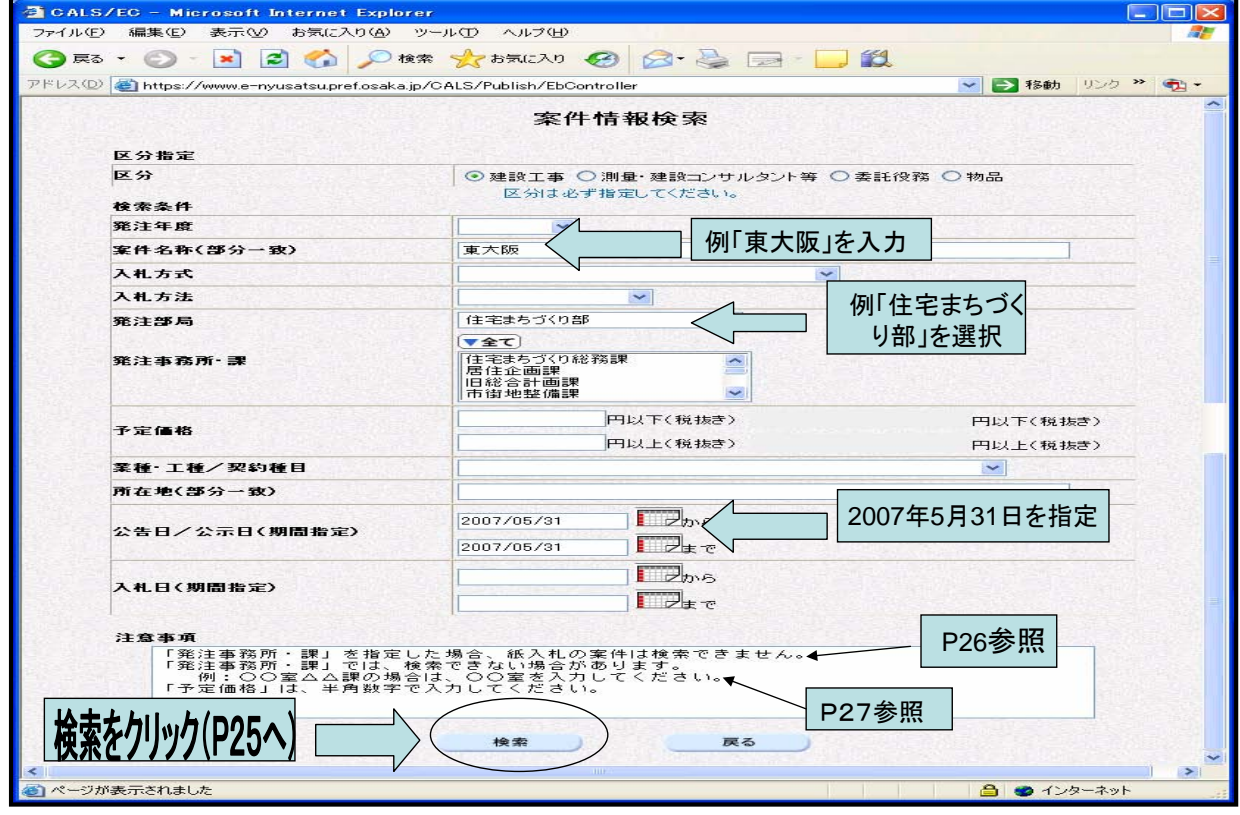

# 案件情報一覧

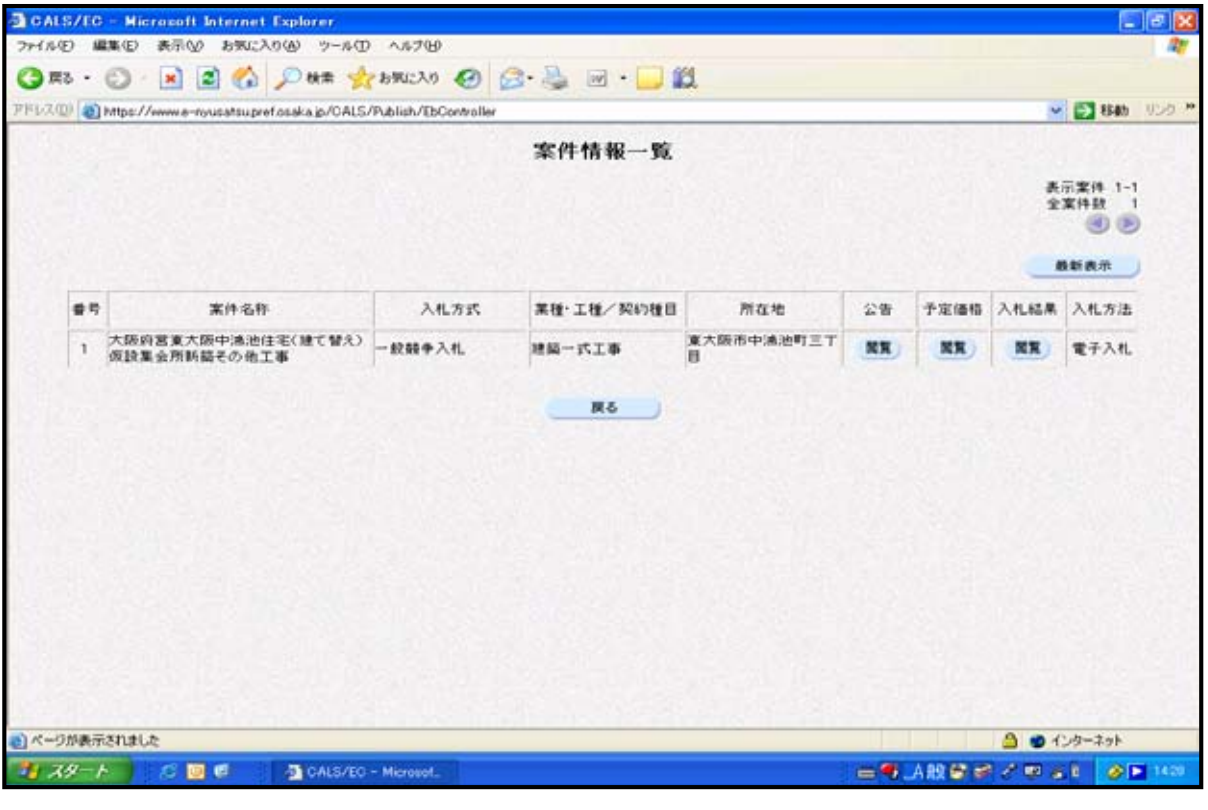

25

# 紙入札案件を検索する場合の注意事項

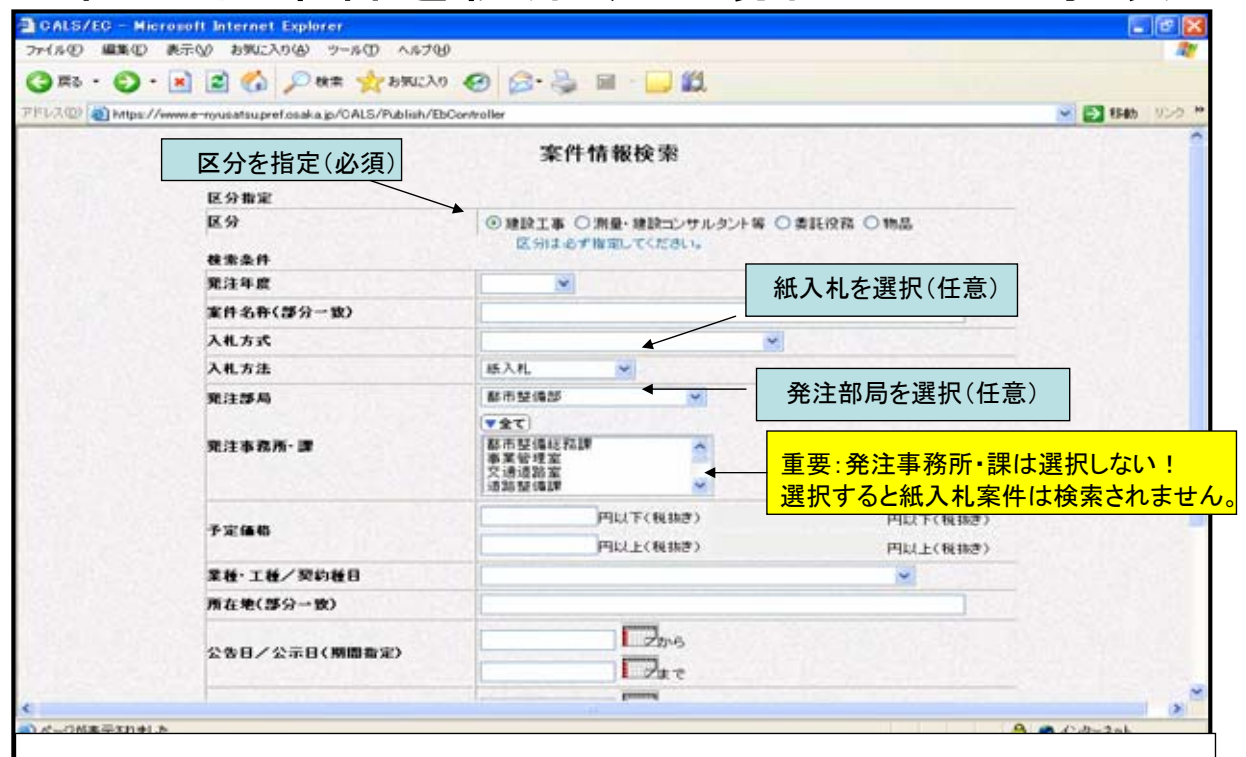

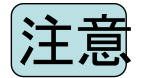

#### 注意 ○○室○○課の場合は○○室を選択!

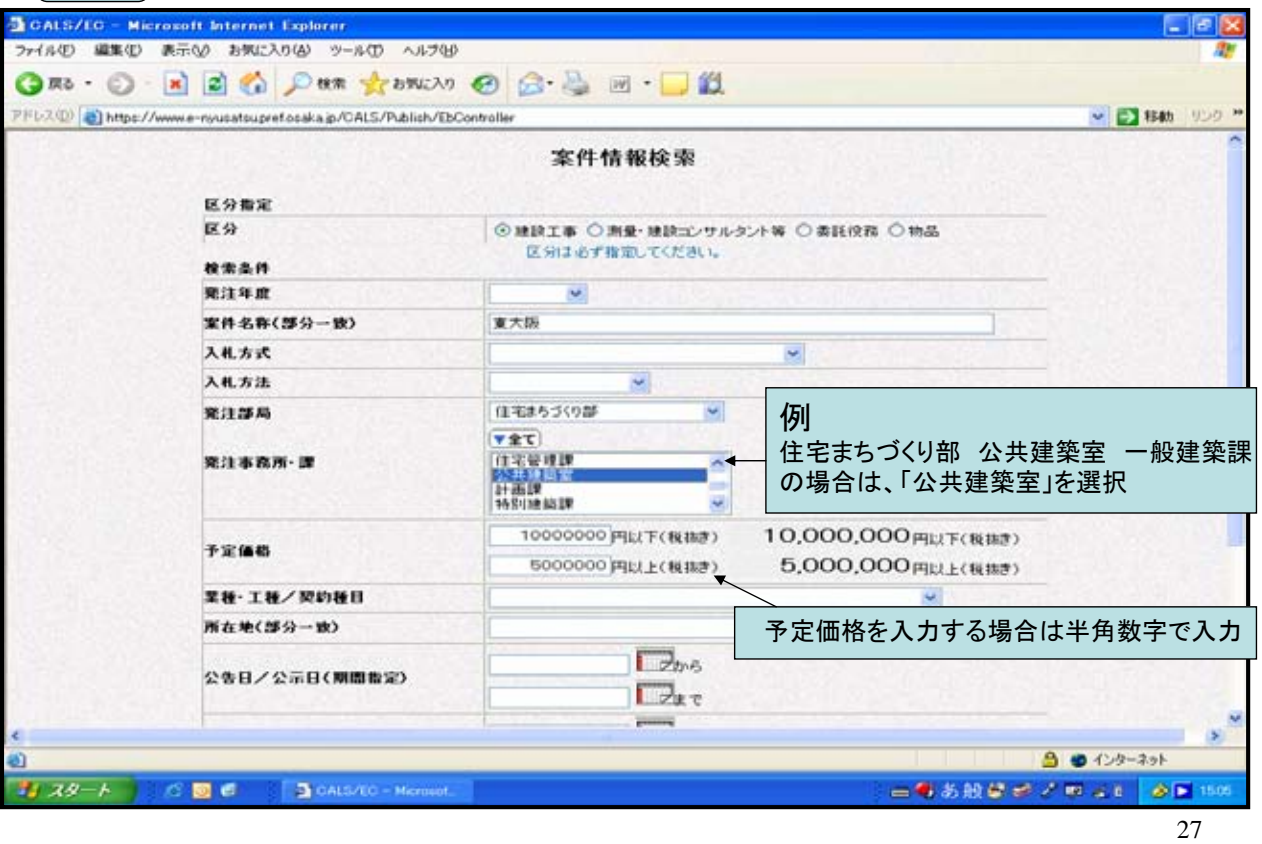

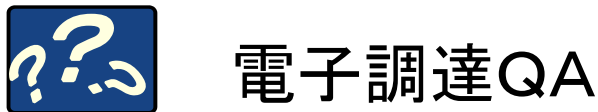

ますサポート用のパソコンから入札を行ってください。

#### Q1 パソコンやシステムの操作に不安がありますが、サポートはありますか? A1 大阪府電子調達(電子入札)システムのホームページをご覧ください。 ( http://www.pref.osaka.jp/keiyaku/e-nyusatsu/ ) 操作マニュアルやFAQ(よくある質問)を掲載しています。 「電子入札ヘルプですよ!」に相談することもできます。 TEL 06-6448-9920 平日9:00~17:30 Q2 これまで電子入札の経験がないのですが、体験できるような機会はあります か? A2 大阪府電子調達(電子入札)システムホームページ上の「電子入札体験版」で 体験することができます。 Q3 システムの利用時間は?また、タイムアウトはありますか? A3 入札説明書等の質問・回答、入札の参加申請、設計図書の交付や質問・回答、 入札書の提出等は日時が定められていますので、入札説明書や発注概要書で 確認しておいてください。また、システムのタイムアウトはログイン後1時間(延 長・一時保存機能はなし)です。 Q4 パソコンの調子が悪くなったり、通信状況によってシステムに入れなくなったら どうしたらいいのですか? A4 修理等に時間がかかる場合は、契約局にご連絡いただいた上で、ICカードと入 札書提出時に添付する内訳書等のファイルをご持参ください。契約局に備えてい

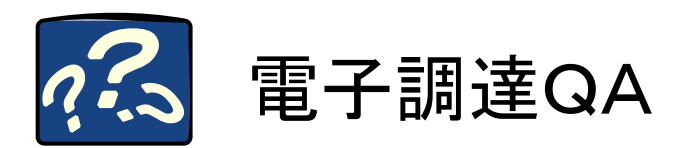

#### Q5 国土交通省で利用しているICカードで大阪府の電子入札に参加できま すか?

A5 参加できます。他府県や市町村で実施しているコアシステムの電子入 札にも参加できます。ただし、お持ちのICカードを大阪府電子申請システ ムに登録をする必要があります。

#### Q6 ICカード登録は、いつすればいいのか?

A6 ICカードを取得されればいつでも登録することができます。なお、IC カード登録からシステムに反映されるまで30分程度必要になりますので、 電子入札に参加される場合は、余裕をもって登録されることをお勧めしま す。

#### Q7 建設工事の条件付き一般競争入札とは、どのような入札参加条件を設 定されるのでしょうか?

A7 現在のランク(等級)を維持し、これまでと同様に地域要件、発注部局 ごとの一者一工種などを主な条件として設定します。C・Dランクの方につ いては、地域性を考慮した入札参加条件を設定します。 なお、その 他の詳細な条件についいては、入札案件毎に設定しますので、入札情 報等で確認いただくこととなります。

29

❏ 各種の手続き、入札情報などのご案内は、 大阪府電子調達システムホームページに掲載しています。

( http://www.pref.osaka.jp/keiyaku/e-nyusatsu/ )

❏ 電子入札に関する相談(システム操作や機器の設定等)は、 「電子入札ヘルプですよ!」にお問合せ下さい。 06-6448-9920 受付時間:平日9:00~17:30

> ― お問い合わせ先 ― 大阪府総務部契約局 (TEL(代表):06-6941-0351) 大阪市中央区大手前2丁目